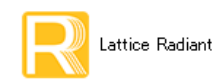

- 2022 年 7 月 - Partice Radiant 日本語ユーザーガイド - Alternative Radiantal Alternative Radiant 日本語ユーザーガイド

## 第 6 章 マッピング ・ プロセス (Map Design)

## 6.1 概要

マッピング・プロセスでは幾つかの処理が行われます。基本的な処理は論理合成結果から、ターゲット・ デバイスのアーキテクチャに従って LUT およびフリップフロップ (FF) に変換することで、その際に論理 圧縮や最適化を行います。また、PIO (Programmable I/O)・EBR・PLL・オシレータ・GSR などの実エレメン トに割り当て、未使用ロジックや I/O ポートの削除も行います。また、論理的なグループ化 (partitioning) などの制約に対する処理も行います。

論理エレメントの基本となる " スライス " は、 LUT とフリップフロップを二つずつ含んでいます。 マッピ ング・プロセスの二つ目の処理は、同一スライス に入れる LUT とフリップフロップ (FF) の組み合わせ (LUT+LUT、 FF+FF、 LUT+FF) を決めるパッ キング (Packing) です。 パッ キング後の論理は LUT/FF では なく、スライスベースの回路(ネットリスト)になります。マッピングではスライスの"物理的な"配置位 置 (Row/Column) は決定し ないで、 " 論理的な " 変換を行 う のみです。 物理的な配置位置の決定は次の PAR プロセスが行います。そのため、パッキング処理では与えられているタイミング制約に対する解析を行う際 に、 " 仮想的な配線遅延値 " を用いて最適化を行います。

 マ ッ ピング ・ プロセスに適用される設計制約フ ァ イルは \*.pdc (Physical Design Constraint) です。 制約設 定 ・ 記述については第 16 章をご参照 く ださい。

マッピング・プロセスには、サブプロセスとしてタイミング解析 (Map Timing Analysis) があります。"Task Detail View" でサブプロセスの行頭にボックスがあり、チェックが入っているとマッピング実行後に、これも 自動的に実行されます(図 [6-5](#page-5-0) 参照)。チェックが入っていない場合でも、サブプロセス名をダブルクリッ クすれば実行できます。

マッッピング後タイミング解析は、処理時間が長くなりがちな PAR プロセスの前に検証を行うことによっ て、タイミングを満たすことが大幅に厳しいパスや要因を抽出して、あらかじめ対策を行うことを可能にし ます。 前述の通 り 、 マ ッ ピングでは配線処理は行わないため、 仮の配線遅延値を用います。

## 6.2 ストラテジー・オプション設定

## 6.2.1 ストラテジー設定ウィンドウの起動

<span id="page-0-0"></span>図 6-1. マッピング (Map Design) のストラテジー・オプション

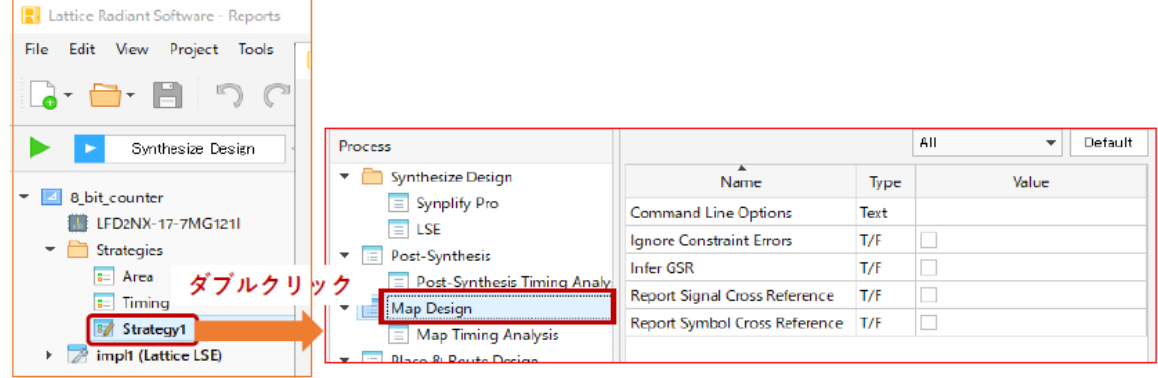

註 : 本 Lattice Radiant 日本語マニュアルは、日本語による理解のため一助として提供しています。作成にあたっては各トピックについて可能な限り正確を期してお りますが、必ずしも網羅的あるいは最新でない可能性や、オリジナル英語版オンラインヘルプや各種ドキュメントと不一致がある可能性があり得ます。疑義が生じ た場合は技術サポート担当者にお問い合わせ頂くか、または最新の英語オリジナル・ソースを参照するようにお願い致します。

ファイルリスト・ビューの "Strategies" セクションにはストラテジーの一覧が表示されています。各イン プリメンテーションで使用されるのは、太字で表示されている(アクティブな)1つだけです。編集できる のは、デフォルトでは"Strategy1"のみです。ダブルクリックすると、ストラテジー設定ウィンドウが開きます。

ストラテジーはプロセスとサブプロセスごとに表示されますので、"Process" 枠から "Map Design" を選択 します (図 [6-1](#page-0-0))。

## 6.2.2 ストラテジー・オプション項目

以下に各ストラテジー・オプションについて記述します。詳細についてはオンラインヘルプで [Reference Guides] → [Strategy Reference Guide] → [Map Design Options] を選択する と、 ご参照いただけます。

#### Command Line Options

パラメータ: 文字列 インパン デフォルト: ブランク

設定可能なオプシ ョ ン項目以外を使用する場合に、 直接引数等を こ こに記述し ます。

#### Ignore Preference Errors

パラ メ ータ : True / False デフ ォル ト : False

制約フ ァ イルの記述にエラーがあった場合の処理に関する設定です。デフ ォル ト ではプロセス処理を 停止し ます。 [True] にする と、 メ ッ セージを出力するのみで、 その制約記述を無視し て処理を継続し ま す。

#### Infer GSR (LFCPNX, LFD2NX, LIFCL, UT24C, UT24CP)

パラ メ ータ : True / False デフ ォル ト : False

GSR (Global Set/Reset) ネットの使用に関する設定です。 GSR ネットは非常に負荷が大きくてもドラ イブできるように設計されたスーパーバッファです。GSR は基本的にスライスに対しての作用で、ハー ドマクロ (ブラックボックス) には個別に要件があります (アーキテクチャ依存)。また同様に、対象 デバイス・ファミリーによっては、I/Oレジスターや Large RAM などにも作用します。

制約ファイル内で GSR ネットに指定する信号が明記されていればその通りに割り当てます。何も記 述されていない場合、デフォルトでは GSR 配線には信号はアサインしません。[True] にすると、最も ファンアウトの多いリセット信号を GSR ネットに割り当てます。

#### Report Signal Cross Reference

パラ メ ータ : True /False デフ ォル ト : False

論理ネット (信号) が物理的に何に割り当てられたかに関する設定です。[True] にするとレポートさ れます。

#### Report Symbol Cross Reference

パラ メ ータ : True / False デフ ォル ト : False

論理シンボルが物理的にどのスライスに割り当てられたかをレポートする機能に関する設定です。 [True] にする と レポー ト されます。

## 6.2.3 マッピングのタイミング解析とストラテジー項目

マッピング・プロセスでのタイミング解析にはスライス (LUT/FF) などのエレメント遅延、データパス の配線遅延、およびクロック配線遅延などが関わります。エレメント遅延はツールにロードされている所定 の値を用いますが、データパスとクロックの配線遅延については、PAR 処理をしていませんので正確に知る ことができません。従って、マッピングの(静的)タイミング解析では、これらはあるアルゴリズムで推定 値を使用し ます。

ストラテジー・オプションによってタイミング解析条件やレポートスタイル等を変更することができます。 アクティブなストラテジーをダブルクリックして設定ウィンドウを表示し、左側 "Process" 枠で "Map Timing Analysis" を選択します (図 [6-2\)](#page-2-0)。

#### <span id="page-2-0"></span>図 6-2. Map タイミング解析のストラテジー・オプション

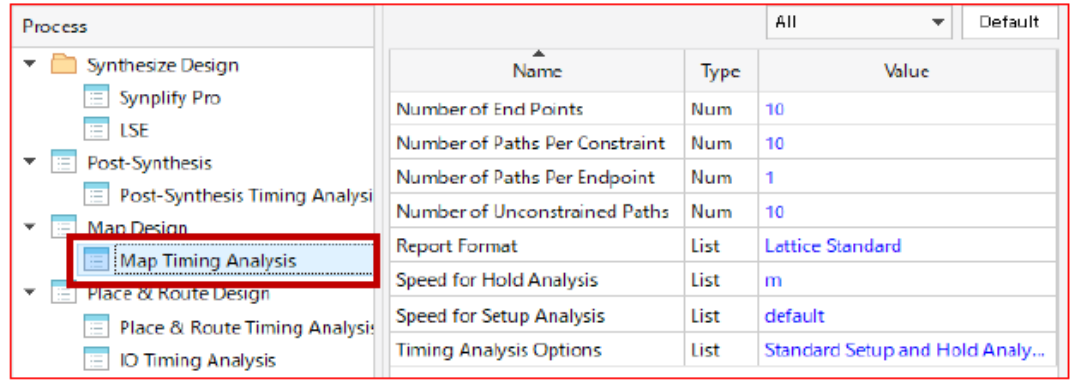

#### Number of End Points

パラメータ : 数値 インチング デフォルト :10

クリティカル・エンドポイント・サマリーでのエンドポイント数を指定します。

#### Number of Paths Per Constraint

パラメータ : 数値 インチング デフォルト :10

詳細パスレポートのパス数を指定します。

#### Number of Paths per Endpoint

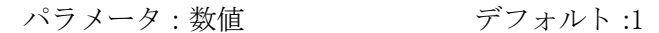

各エンドポイントに対する最大パス数を指定します。

#### Number of Unconstrained Paths

パラメータ : 数値 インチング デフォルト :10

タイミング制約でカバーされていないパスのレポート数を指定します。

#### Report Format

パラメータ: Lattice Standard / Diamond Style デフォルト: Lattice Standard

[Lattice Standard] は業界標準ツールの書式に準じたレポート・フォーマットです。「Diamond Style] は 既存ツール Lattice Diamond のタイミング・レポートと同じフォーマットです。

#### Speed for Hold Analysis

パラ メ ータ : m / (Speed Grades) デフォルト :m

Lattice ツールのホールド解析は、デフォルトの"m"グレードが基本です。それ以外は Radiant プロ ジェクトのターゲット・デバイスで選択できるグレードが候補になります。特別な理由がない限りは デフォルトから変更しないようにします。

#### Speed for Setup Analysis

パラ メ ータ : default / (Speed Grades) デフォルト :default

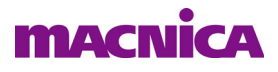

Lattice ツールのセットアップ解析は、Radiant プロジェクトのターゲット・デバイスで選択している グレード が基本です。 こ こ で別のグレード を選択する と、 それが優先されます。

#### Timing Analysis Options

パラ メ ータ : Hold Analysis / Standard Setup Analysis / Standard Setup and Hold Analysis

デフ ォル ト : Standard Setup and Hold Analysis

デフォルトでセットアップ / ホールド時間解析の両方を同時に行います。「Hold Analysis] にすると、 ホールド解析のみを行い、[Standard Setup Analysis] セットアップ解析のみを行います。

## 6.3 マッピングのプロセス・レポート

### 6.3.1 レポー ト の種類

マッピングを実行すると、レポート・ビューに結果がレポートされます。GUI 上部の [Reports] タブをク リックし、ウィンドウ左側のセクションで [Map Reports] をクリックすると、サブ項目として三つがリストさ れています。[Map] はプロセス実行結果のレポー ト 、[Map Resource Usage] は リ ソース・レポー ト 、[Map Timing Analysis] はタイミング解析レポートです。

#### <span id="page-3-0"></span>図 6-3. マッピングのプロセス・レポート表示

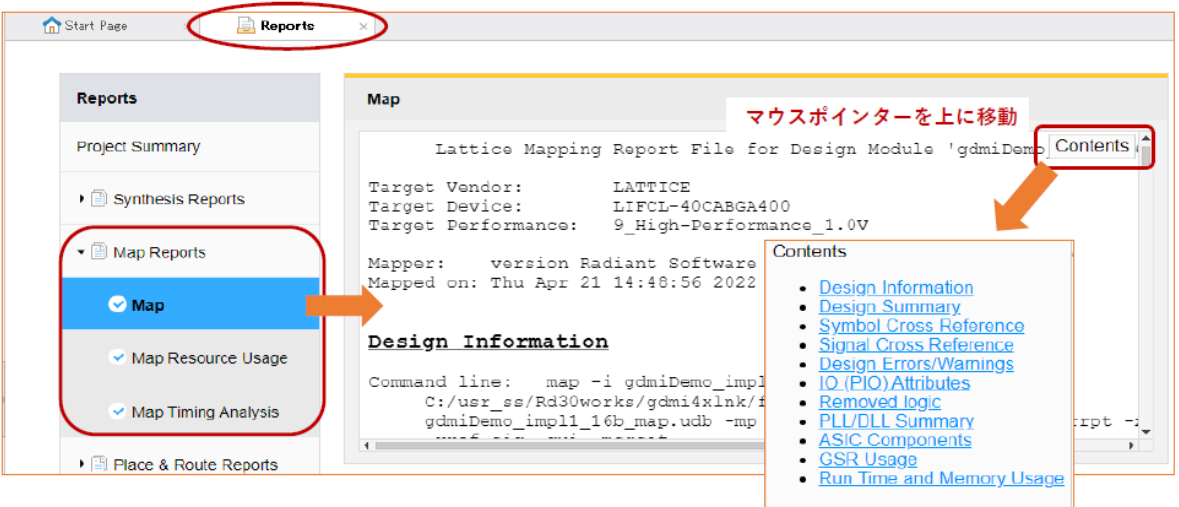

レポート内の右上に "Contents" ボタンがあります。マウス・ポインターをこの上に移動すると、内容項目 のリストを示すリンクが表示されますので (図 [6-3\)](#page-3-0)、いずれからをクリックして所望の表示箇所にジャンプ する こ と ができ ます。

## 6.3.2 プロセス・レポート項目

プロセス ・ レポー ト は以下の項目ご と に構成されています。

#### Design Information

プロセス実行のコマンドです。

#### Design Summary

各リソースの使用数と使用率、クロックやクロックイネーブルおよびローカルリセットの信号名やそ の負荷(ドライブしているスライス数)など、クロックとリセット以外でファンアウトの多いネット をレポートします。

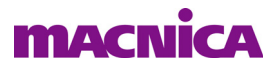

#### Symbol Cross Reference

スライス名と、それにパッキングされたフリップフロップ名の対応をレポートします(ストラテジー· オプシ ョ ン [Symbol Cross Reference] が [True] の場合のみレポー ト )。

#### Signal Cross Reference

スライス等の各リソース間を接続するドライバーと負荷をレポートします (ストラテジー・オプショ ン [Signal Cross Reference] が [True] の場合のみレポー ト )。

#### Design Errors/Warnings

各種 Error および Warning です。

#### IO (PIO) Attributes

I/O 名と方向、 IO タ イプ、 IO レジス タの使用有無、 DDR かど う か、 などを レポー ト し ます。

#### Removed Logic

マージ された り 負荷がなかった り 、 と いった理由で削除された論理 リ ソース を レポー ト し ます。

#### PLL/DLL Summary

PLL、DLL などのインスタンス名、属性、などをレポートします。

#### ASIC Components

PLL、EBR などのマクロ・コンポーネントのインスタンス名をレポートします。

#### GSR Usage

GSR (Global Set/Reset) に割 り 当て られた信号名、 および GSR 属性のデ ィ セーブルされた、 或いは イネーブルされたコンポーネントとインスタンス名をレポートします。

#### Run Time and Memory Usage

マッピング・プロセス実行に要した CPU 時間と最大メモリー使用をレポートします。

## 6.3.3 リソース・レポート

### <span id="page-4-0"></span>図 6-4. マッピング後のリソース・レポート例

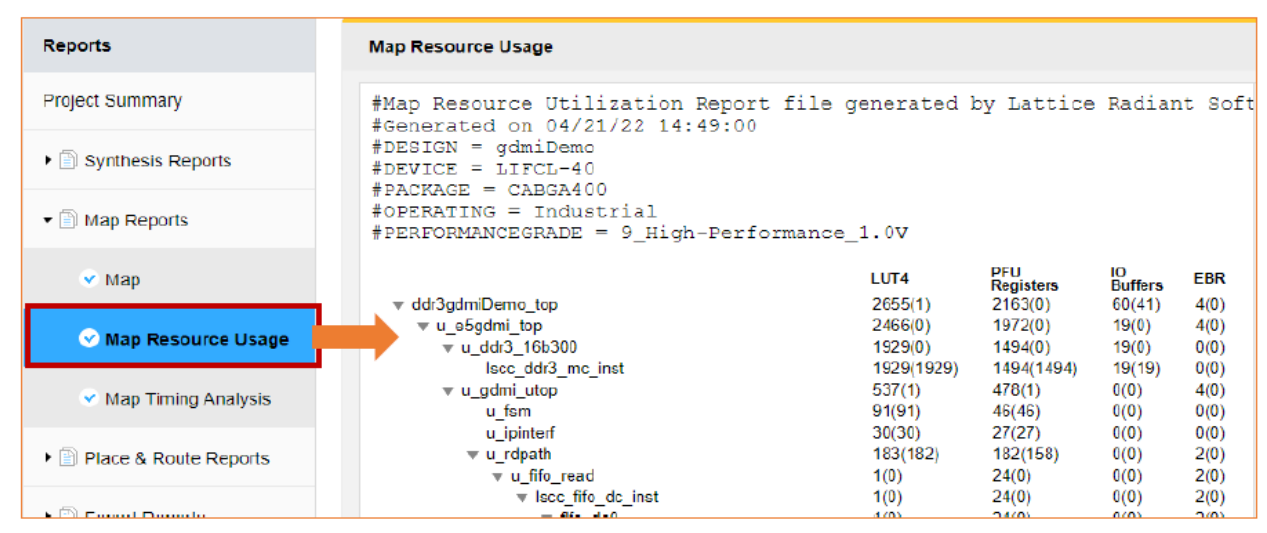

"Map Resource Usage" 項を ク リ ッ クする と、 右側には図 [6-4](#page-4-0) のよ う にデザイ ン階層ご と に使用されている

リソースが表形式でレポートされます。階層表示はデフォルトでは下位階層すべて展開されていますが、▼ 印を ク リ ッ クすれば展開し ないでその階層についての リ ソース行のみが表示されます。

各リソース数は、数値とともに"(値)"のように括弧付きの数値を伴っています。これは下位モジュール ではなく、当該階層そのレベルでのリソース数を示しています。

## 6.3.4 マッピング後のタイミング・レポート

[Map Timing Report] は、他のサブ項目の行頭が | | 印で閲覧可能であることを示しているのに対して、

デフォルトでは 2 印になっていて、有効なレポートが閲覧できる状態ではないことを示しています。

レポートを出力するためには、"Task Detail View" アイコンをクリックすると現れるビュー内で該当するサ ブプロセス "Map Timing Analysis" ボ ッ ク ス を ク リ ッ ク し て有効化し てから マ ッ ピングを実行するか、 或いは マッピング実行後にこのサブプロセスのみをダブルクリックして解析を実行します (図 [6-5](#page-5-0))。

#### <span id="page-5-0"></span>図 6-5. マッピング後タイミング解析サブプロセスの実行

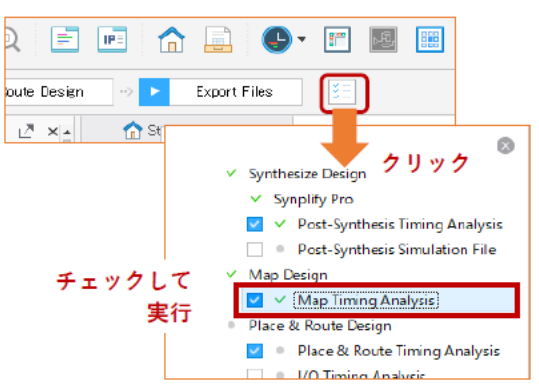

レポートの先頭は、解析を行ったツールやライブラリーのバージョン、解析対象のネットリストおよび制 約フ ァ イル等の情報が出力されます。 この下に 「Contents」 の内容が続き ます。

### 図 6-6. マッピング後のタイミング・レポート

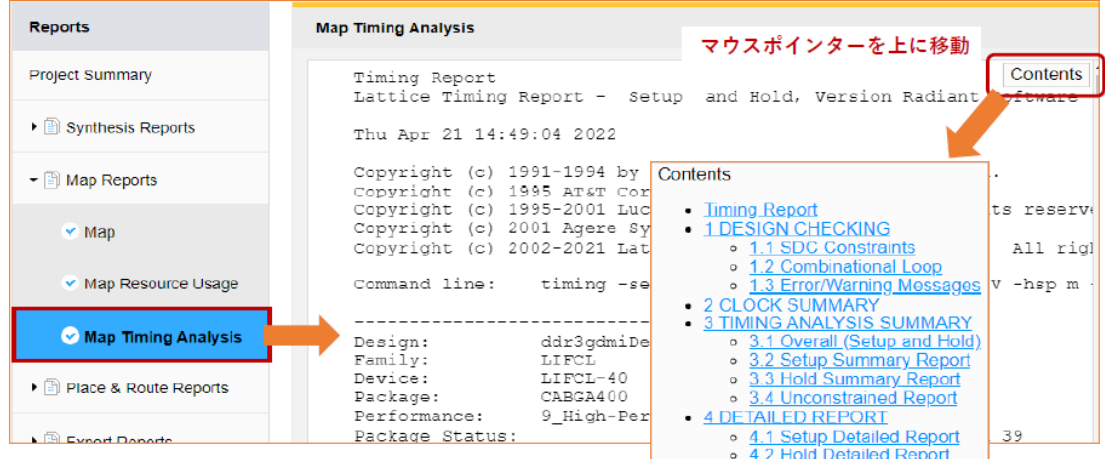

タイミング・レポート内容 (Contents) は以下のセクションによって構成されています。

- 
- 
- 

1 . DESIGN CHECKING 制約内容、 論理ループ、 エラー / ウ ォーニング 2. CLOCK SUMMARY ネクロックについてのレポート 3. TIMING ANALYSIS SUMMARY オーバーオール (カバレッジ、タイミングエラー、スコア)、

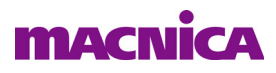

セットアップ&ホールド・サマリー、未制約レポート

4. DETAILED REPORT セットアップ&ホールド詳細レポート

以下にそれぞれについての概要を記述し ます。

#### 1. DESIGN CHECKING

- 1.1 SDC Constraints \*.pdc 制約ファイルで与えられている制約をリストします。
- 1.2 Combinational Loop 組み合わせ回路のループがある場合にレポートされます。ない場合は ブランクです。
- 1.3 Errors/Warning Messages エラーやウォーニングがある場合のみレポートされます。何もない 場合は、このサブ項目はありません。

#### 2. CLOCK SUMMARY

ターゲット周波数 (周期) と結果をクロック・ネットワークごとにサブ項目としてリストしてレポー トします。またほかのドメインからの (domain crossing) パスがある場合、クロックエッジ間のタイミ ングをレポートします。図 [6-7](#page-6-0) 左は一つのネットについてのレポート例です。ストラテジー項目の "Report Format" で指定する "Lattice Standard" と "Diamond Style" でほぼ同じ書式です。

#### <span id="page-6-0"></span>図 6-7. レポート例~左:クロックサマリー、右:タイミング解析サマリー

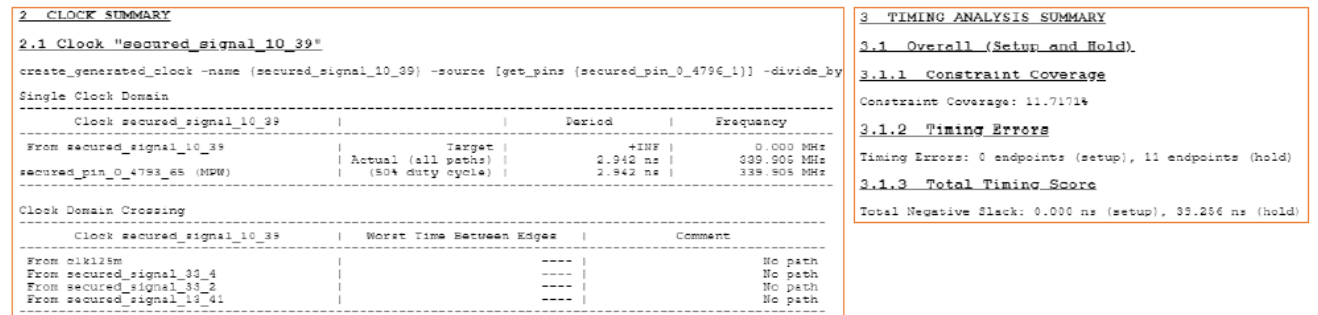

#### 3. TIMING ANALYSIS SUMMARY

- 3.1 Overall (Setup and Hold) 制約カバレージ、タイミングエラー、およびタイミングスコアです(図 [6-7](#page-6-0) 右) にその例を示し ます。 "Lattice Standard" と "Diamond Style" でほぼ同じ 書式です。
- 3.2 Setup Summary Report セットアップ時間をスラックの小さいパス (FF) の順にレポートします。 パス数はス ト ラ テジー項目の "Number of End Points" に準じ ます。
- 3.3 Hold Summary Report ホールド時間をスラックの小さいパス (FF) の順にレポートします。 パス数はス ト ラ テジー項目の "Number of End Points" に準じ ます。

**3.4 Unconstrained Report** 未制約パス (Unconstrained Start/End Points)、および未制約の I/O ポート (Start/End Points Without Timing Constraints) を レポー ト し ます。 それぞれの パス数はストラテジー項目の"Number of Unconstrained Paths"に準じます。

図 [6-8](#page-7-0) にレポー ト 例を示し ます (拡大表示し てご確認 く ださい)。 図 [6-8](#page-7-0) 左はレポー ト 書式 "Lattice Standard" でのセ ッ ト ア ッ プ と ホール ド ・ サマ リ ー例です。 右は "Diamond Style" でのセッ ト アップ ・サ マ リ ーのみを示し ますが、 ホール ド ・ サマ リ ーも同様です。 "Lattice Standard" 書式にはない "Setup Constraint Slack Summary" が含まれており、制約に対する詳細項目が表形式でレポートされます。

### <span id="page-7-0"></span>図 6-8. セットアップ・サマリーのレポート例

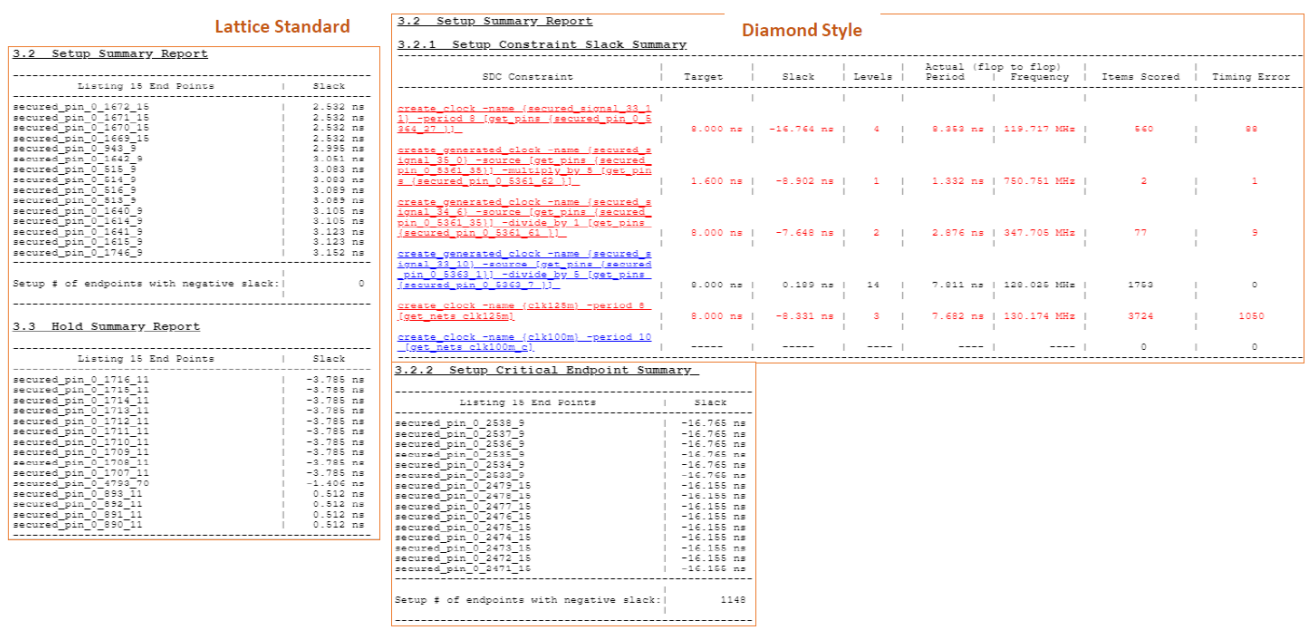

図 [6-9](#page-7-1) は未制約レポート例です。"Lattice Standard" と "Diamond Style" でほぼ同じ書式で、左が "Unconstrained Start/End Points" で右が "Start/End Points Without Timing Constraints" です。

#### <span id="page-7-1"></span>図 6-9. 未制約レポート例

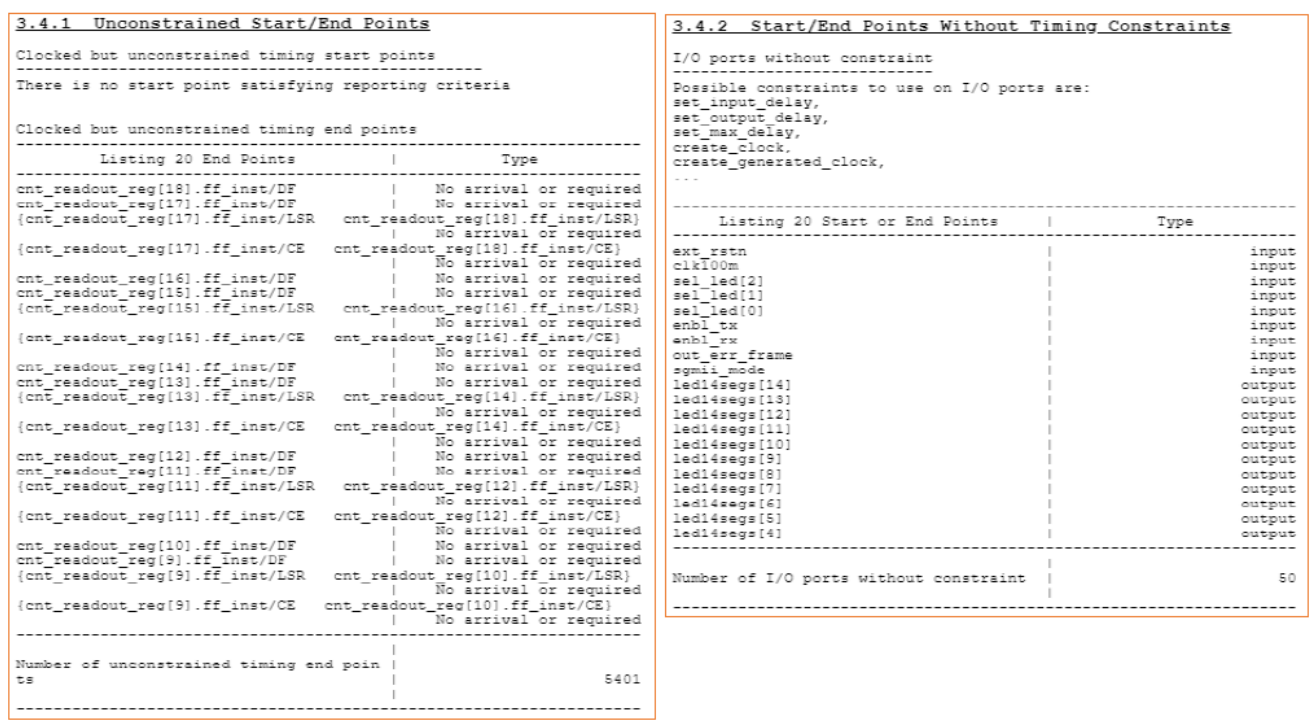

#### 4. DETAILED REPORT

4.1 Setup Detailed Report セットアップ時間詳細を、スラックの小さいパス (FF) 順にレポートし ます。パス数はストラテジーの"Number of Paths Per Constraint"に準じます。

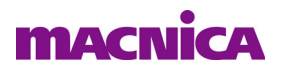

4.2 Hold Detailed Report ホールド時間詳細を、スラックの小さいパス (FF) 順にレポートします。 パス数はストラテジー項目の"Number of Paths Per Constraint"に準じます。

図 [6-10](#page-8-0) はレポート書式 "Lattice Standard" でのセットアップ詳細レポートの例 (一部) です。図 [6-](#page-9-0) [11](#page-9-0) は "Diamond Style" でのセットアップ詳細レポート例 (一部) です。いずれのホールド詳細もセット アップと同様です。"Diamond Style" では、クロックパス遅延について "Source" 側と "Destination" が 別々にレポートされます。

#### <span id="page-8-0"></span>図 6-10. セットアップ詳細レポート例 (Lattice Standard)

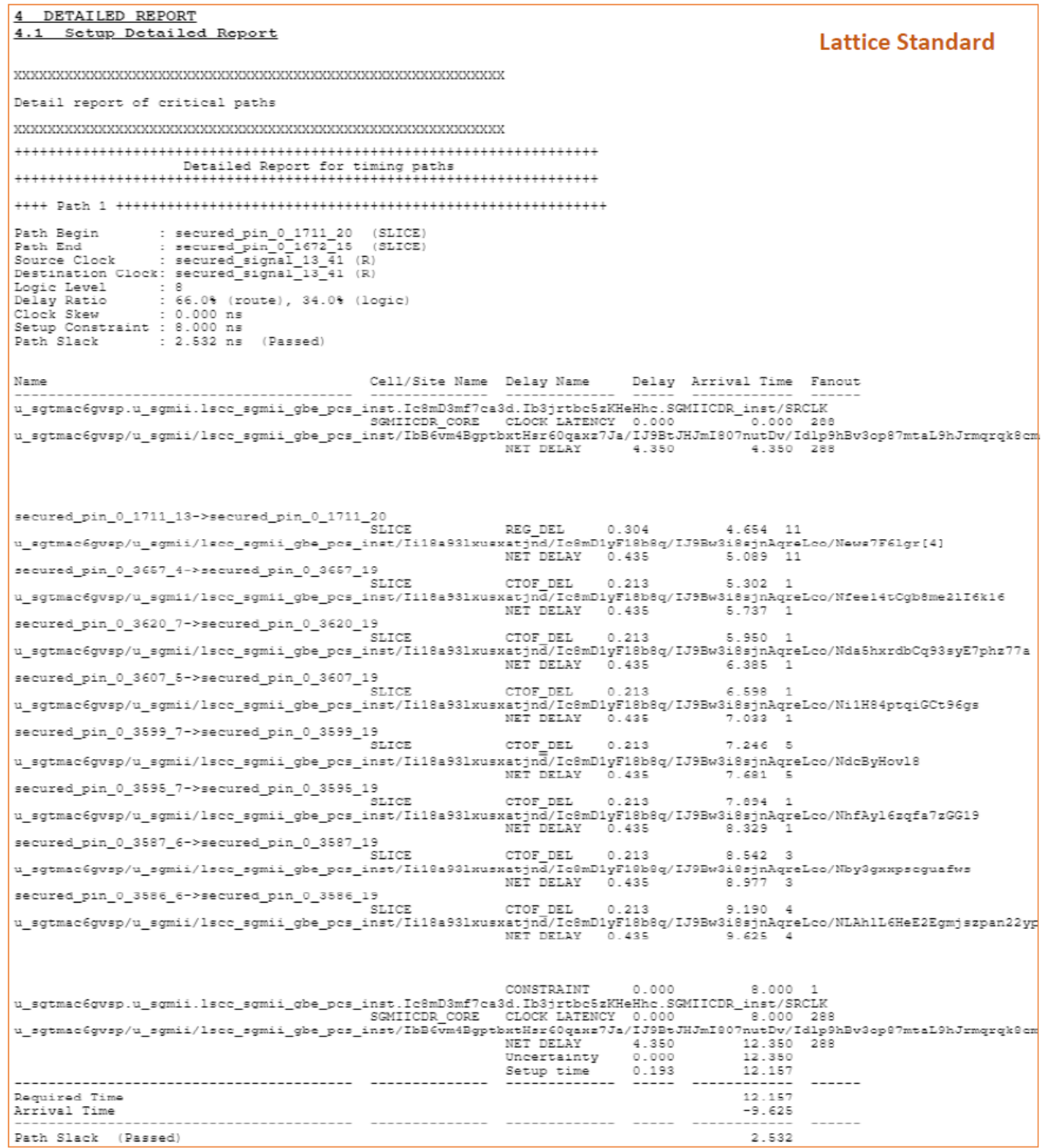

#### <span id="page-9-0"></span>図 6-11. セットアップ詳細レポート例 (Diamond Style)

4 DETAILED REPORT 4.1 Setup Detailed Report **Diamond Style** 4.1.1 Setup path details for constraint: create clock -name (secured si 560 endpoints scored, 88 timing errors detected. Minimum Pulse Width Report  $\frac{\text{Desailed Report for } \texttt{ziming paths}}{\texttt{if}(\texttt{zimif}(\texttt{zimif}(\texttt$ Path Bagin : secured pin 0 2871 20 (SLICE)<br>
Path End : secured pin 0 2871 20 (SLICE)<br>
Source Clock : secured signal 33 10 (R)<br>
Desination Clock: secured\_signal\_33\_11 (R)<br>
Desination : 50.1% (route), 41.9% (logic)<br>
Clock S Clock SEWW : -22.575 nm<br>Setup Constraint : 8.000 ns<br>Path Slack : -16.764 ns (Failed) Destination Clock Arrival Time (secured\_signal\_33\_11:R#2)<br>+ Destination Clock Source Latency<br>- Destination Clock Uncertainty  $0.000$ <br> $0.000$ + Destination Clock Dath Delay 4.350  $-0.058$  $\sim$ End-of-path required time( ns ) 12,408 Source Clock Arrival Time (secured\_signal\_33\_10:R#1)  $0.000$ Source Clock Affirms (Wednesd Right<br>+ Master Clock Source Latency<br>+ Source Clock Path Delay<br>+ Data Path Delay 0.000<br>26.924 2.248 End-of-path arrival time( ns ) 29.172 Source Clock Path Netlist Analyze Shown in<br>Name iame<br>--------------u\_pl1.1scc\_pl1\_inst.gen\_no\_refclk\_mon.u\_PLL.PLL\_inst/CLKOP\_ P<br>CLOCK LATENCY 0.000 0.000 1649<br>NET DELAY 13.050 13.050 1649 PLL\_CORE CLOCK LATENCY<br>
secured\_pin\_0\_5361\_35->secured\_pin\_0\_5361\_62<br>
secured\_pin\_0\_5361\_35->secured\_pin\_0\_5361\_62<br>
secured\_pin\_0\_5361\_35->secured\_pin\_0\_5361\_62 (TOTAL\_ADJUSTMENTS)<br>
u\_sgtmac6gvsp/u\_sgmii/lsec\_sgmii\_gbe\_pes  $0.000$ 13.050 1 13.050 1<br>12.614 1<br>13.049 1 secured\_pin\_0\_5361\_35->secured\_pin\_0\_5361\_62 (TOTAL\_ADJUSTMENTS) -0.435<br>u\_sgtmac6gvsp/u\_sgmii/lscc\_sgmii\_gbe\_pcs\_inst/u\_serdes/u\_gddr/clk\_626m\_pllo<br>nEI DELAY 0.435 -0.435 (RET DELAY 0.435  $13.049$  1 secured pin\_0\_5362\_0->secured\_pin\_0\_5362\_2<br>w\_secured\_pin\_0\_5362\_0->secured\_pin\_0\_5362\_2<br>w\_setmac6gvsp/u\_sgmii/lsco\_sgmii\_gbe\_pcs\_inst/u\_serdes/u\_gddr/eclkout\_v<br>secured pin\_0\_5363\_1->secured\_pin\_0\_5363\_7<br>RET\_DELAY \_\_\_\_\_\_\_\_\_ 13.049 2 13.484 2 א<br>ECLKDIV\_CORE C ו ECLKDIV\_CORE core<br>שב ECLKDIV\_CORE core<br>אים Eclimac&gvsp/u\_egmii/lecc\_egmii\_gbe\_pcs\_inst/u\_RSL/usr\_clk 13.674 831 CLKDIVOUT\_DEL 0.390 ⊥k o<br>NET DELAY 13.050 26.924 831 Data path patr<br><mark>in: |Ne</mark> Nefist Analyzer Cell/Site Name Delay Name Delay Arrival Time Fanout Name secured\_pin\_0\_2571\_13->secured\_pin\_0\_2571\_20<br>SLICE REG DEL 0.304 27.229 39 u\_sgtmac6gvsp/u\_sgmii/lsoc\_sgmii\_gbe\_pcs\_inst/u\_sgmii\_oore\_wrap/u\_sgmii\_oore/CTC\_DYNAMIC.u\_rx\_otc/u\_o<br>NET DELAY 0.435 27.664 39 secured\_pin\_0\_4992\_6->secured\_pin\_0\_4992\_19 SLICE CTOF\_DEL  $0.213$ 27.877 26 u\_sgtmac6gvsp/u\_sgmii/lscc\_sgmii\_gbe\_pcs\_inst/u\_sgmii\_core\_wrap/u\_sgmii\_core/CTC\_DYNAMIC.u\_rx\_ctc/u\_<br>NET DELAY 0.435 28.312 26<br>secured\_pin\_0\_4981\_5->secured\_pin\_0\_4981\_19 secured\_pin\_0\_4981\_5->secured\_pin\_0\_4981\_19<br>SLICE  $\texttt{CTOF\_DEL} \qquad 0.213$  $20.525 - 1$ SLICE 0.213 20:325 11 214 20:44 20:44 20:44 20:44<br>|u\_sgtmac6gvsp/u\_sgmii/lscc\_sgmii\_gbe\_pcs\_inst/u\_sgmii\_core\_wrap/u\_sgmii\_core/CTC\_DYNAMIC.u\_rx\_ctc/u<br>|NDIDAY 0.435 20:96 20:06 20:07 secured\_pin\_0\_2538\_7->secured\_pin\_0\_2538\_19<br>ELICE NET DELAY 0.435<br>CTOF\_DEL 0.213<br>sgmii\_core\_wrap/u\_sgmii\_core  $29.173 - 1$ u\_sgtmac6gwsp/u\_sgmii/lscc\_sgmii\_gbe\_pcs\_inst/u\_sgmii\_core\_wrep/u\_sgmii\_core/CTC\_DYNAMIC.u\_rx\_ctc/u\_<br>NET DELAY 0.0000 29.173 1 Destination Clock Path vn in: 图 Netlist Analyze  $M$ ame Cell/Site Name Delay Name